# Authentifizieren des VPN 5000-Clients für den VPN 500-Konzentrator mit CiscoSecure NT 2.5 und höher (RADIUS)  $\overline{a}$

# Inhalt

[Einführung](#page-0-0) [Voraussetzungen](#page-0-1) [Anforderungen](#page-1-0) [Verwendete Komponenten](#page-1-1) [Konventionen](#page-1-2) **[Konfigurieren](#page-1-3)** [Netzwerkdiagramm](#page-1-4) **[Konfigurationen](#page-2-0)** [Konfiguration von Cisco Secure NT 2.5](#page-3-0) [Ändern zur PAP-Authentifizierung](#page-6-0) [Änderung des VPN 5000-RADIUS-Profils](#page-6-1) [Hinzufügen der IP-Adressenzuweisung](#page-7-0) [Hinzufügen von Buchhaltung](#page-7-1) [Überprüfen](#page-7-2) **[Fehlerbehebung](#page-8-0)** [Cisco Secure NT Server ist nicht erreichbar](#page-9-0) [Authentifizierungsfehler](#page-9-1) [Das vom Benutzer eingegebene VPN-Gruppenkennwort stimmt nicht mit dem VPN-Kennwort](#page-9-2) [überein.](#page-9-2) [Der vom RADIUS-Server gesendete Gruppenname existiert auf dem VPN 5000 nicht.](#page-10-0) [Zugehörige Informationen](#page-10-1)

# <span id="page-0-0"></span>**Einführung**

Cisco Secure NT (CSNT) 2.5 und höher (RADIUS) kann anbieterspezifische Attribute Virtual Private Network (VPN) 5000 für VPN GroupInfo und VPN Password zurückgeben, um einen VPN 5000-Client für den VPN 5000-Konzentrator zu authentifizieren. Im folgenden Dokument wird davon ausgegangen, dass die lokale Authentifizierung funktioniert, bevor RADIUS-Authentifizierung hinzugefügt wird (daher wird unser Benutzer, "localuser", in der Gruppe "ciscolocal", "localuser" genannt). Dann wird der CSNT RADIUS-Authentifizierung für Benutzer hinzugefügt, die nicht in der lokalen Datenbank vorhanden sind (der Benutzer "csntuser" wird der Gruppe "csntgroup" anhand der vom CSNT-RADIUS-Server zurückgegebenen Attribute zugewiesen).

# <span id="page-0-1"></span>Voraussetzungen

### <span id="page-1-0"></span>Anforderungen

Für dieses Dokument bestehen keine speziellen Anforderungen.

### <span id="page-1-1"></span>Verwendete Komponenten

Die Informationen in diesem Dokument basieren auf den folgenden Software- und Hardwareversionen:

- Cisco Secure NT 2.5
- Cisco VPN 5000 Concentrator 5.2.16.0005
- $\bullet$  Cisco VPN 5000 Client 4.2.7

Die Informationen in diesem Dokument wurden von den Geräten in einer bestimmten Laborumgebung erstellt. Alle in diesem Dokument verwendeten Geräte haben mit einer leeren (Standard-)Konfiguration begonnen. Wenn Ihr Netzwerk in Betrieb ist, stellen Sie sicher, dass Sie die potenziellen Auswirkungen eines Befehls verstehen.

### <span id="page-1-2"></span>Konventionen

Weitere Informationen zu Dokumentkonventionen finden Sie in den [Cisco Technical Tips](//www.cisco.com/en/US/tech/tk801/tk36/technologies_tech_note09186a0080121ac5.shtml) [Conventions.](//www.cisco.com/en/US/tech/tk801/tk36/technologies_tech_note09186a0080121ac5.shtml)

# <span id="page-1-3"></span>**Konfigurieren**

In diesem Abschnitt erhalten Sie Informationen zum Konfigurieren der in diesem Dokument beschriebenen Funktionen.

Hinweis: Um weitere Informationen zu den in diesem Dokument verwendeten Befehlen zu erhalten, verwenden Sie das [Command Lookup Tool](//tools.cisco.com/Support/CLILookup/cltSearchAction.do) [\(nur registrierte](//tools.cisco.com/RPF/register/register.do) Kunden).

### <span id="page-1-4"></span>Netzwerkdiagramm

In diesem Dokument wird die folgende Netzwerkeinrichtung verwendet:

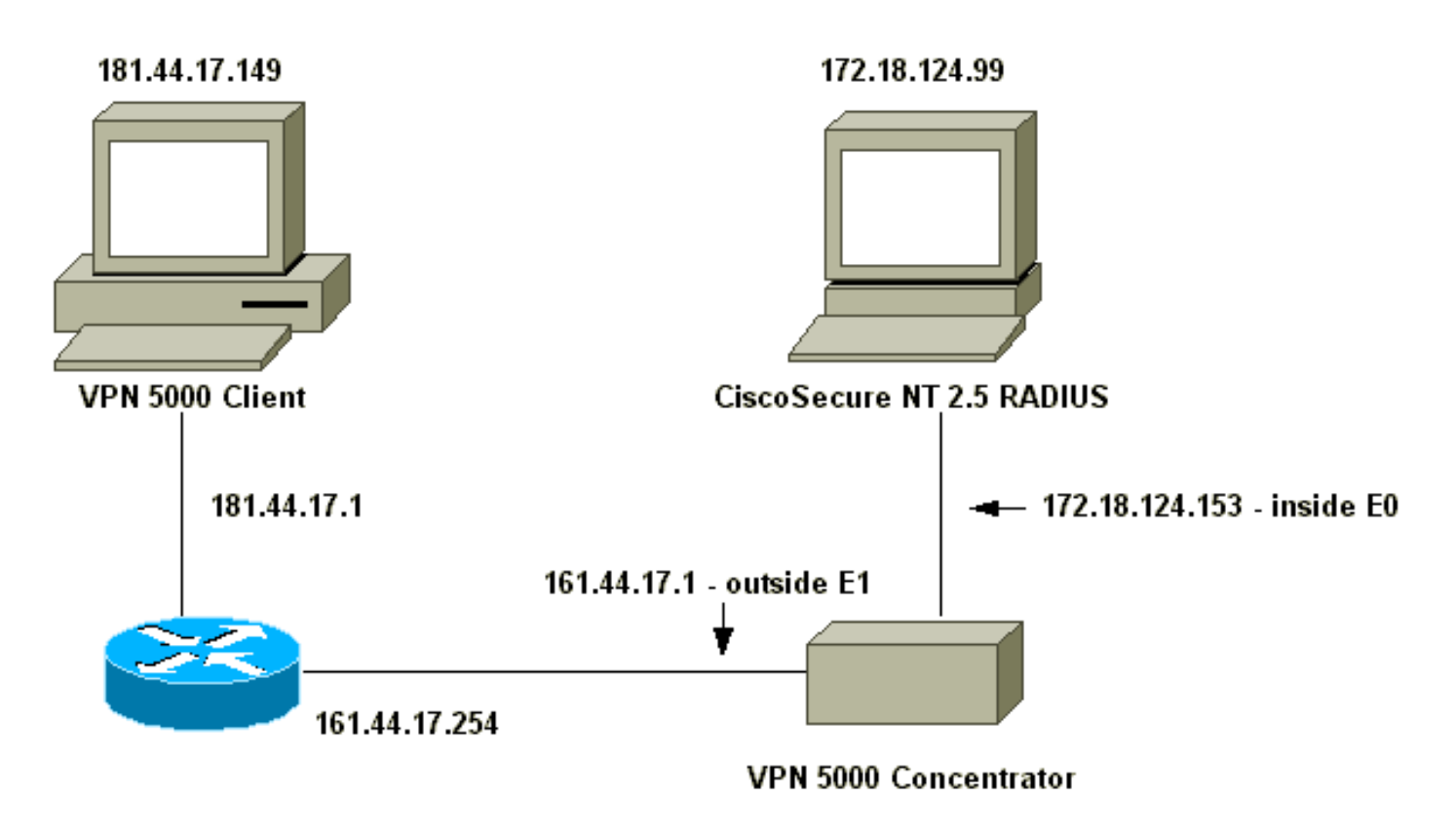

## <span id="page-2-0"></span>**Konfigurationen**

In diesem Dokument werden folgende Konfigurationen verwendet:

- VPN 5000 Concentrator
- VPN 5000-Client

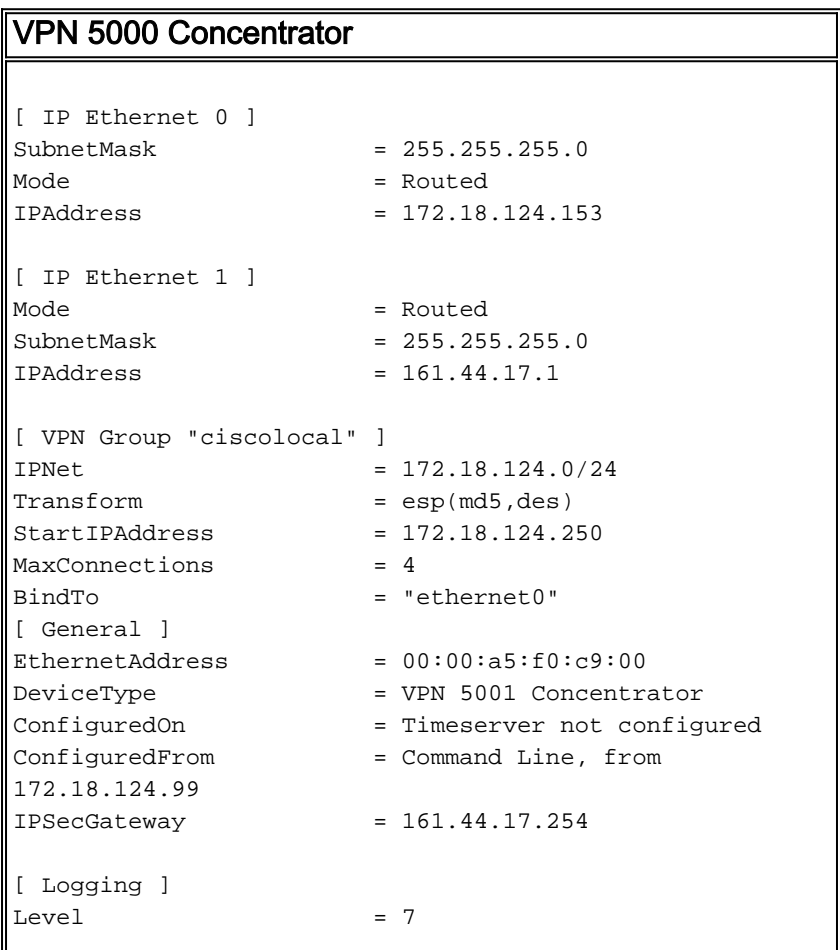

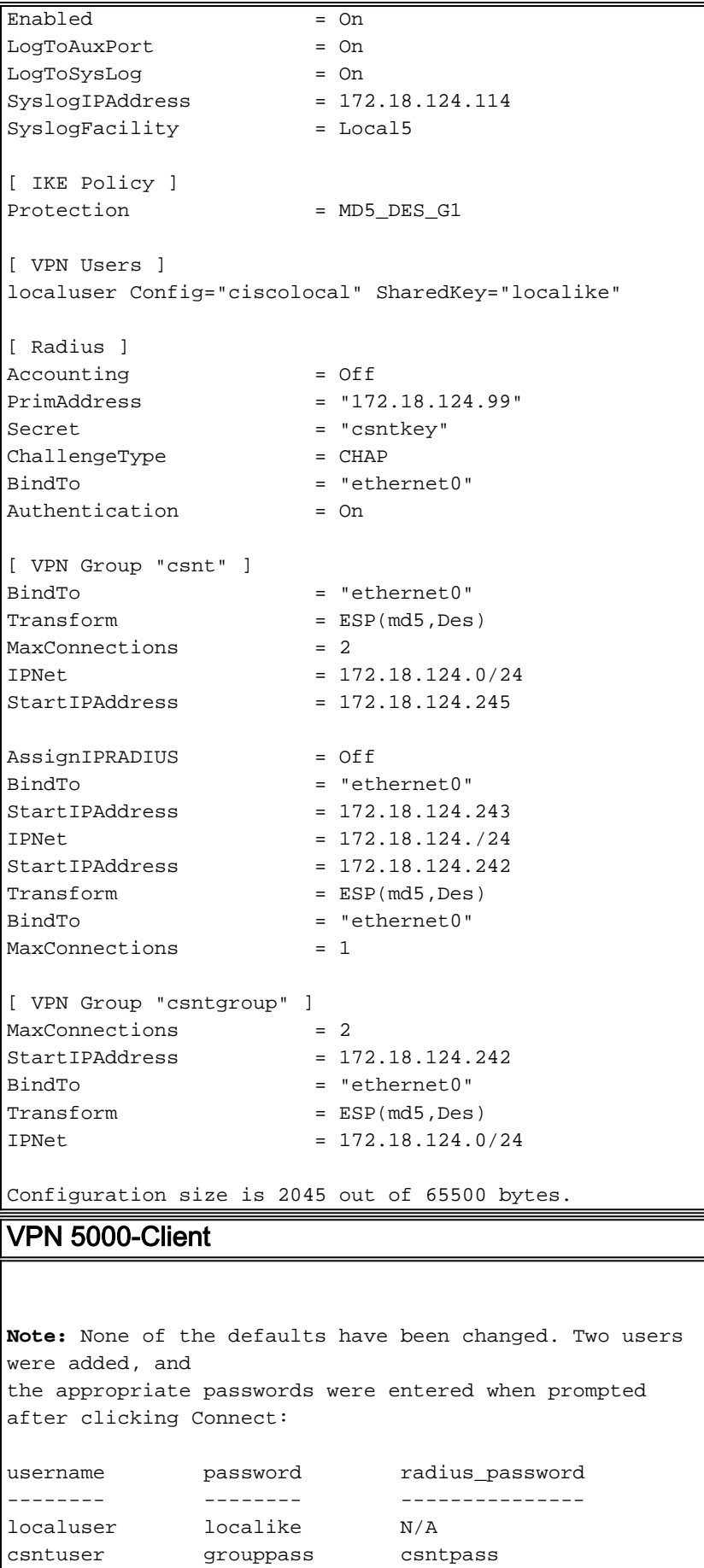

## <span id="page-3-0"></span>Konfiguration von Cisco Secure NT 2.5

Befolgen Sie dieses Verfahren.

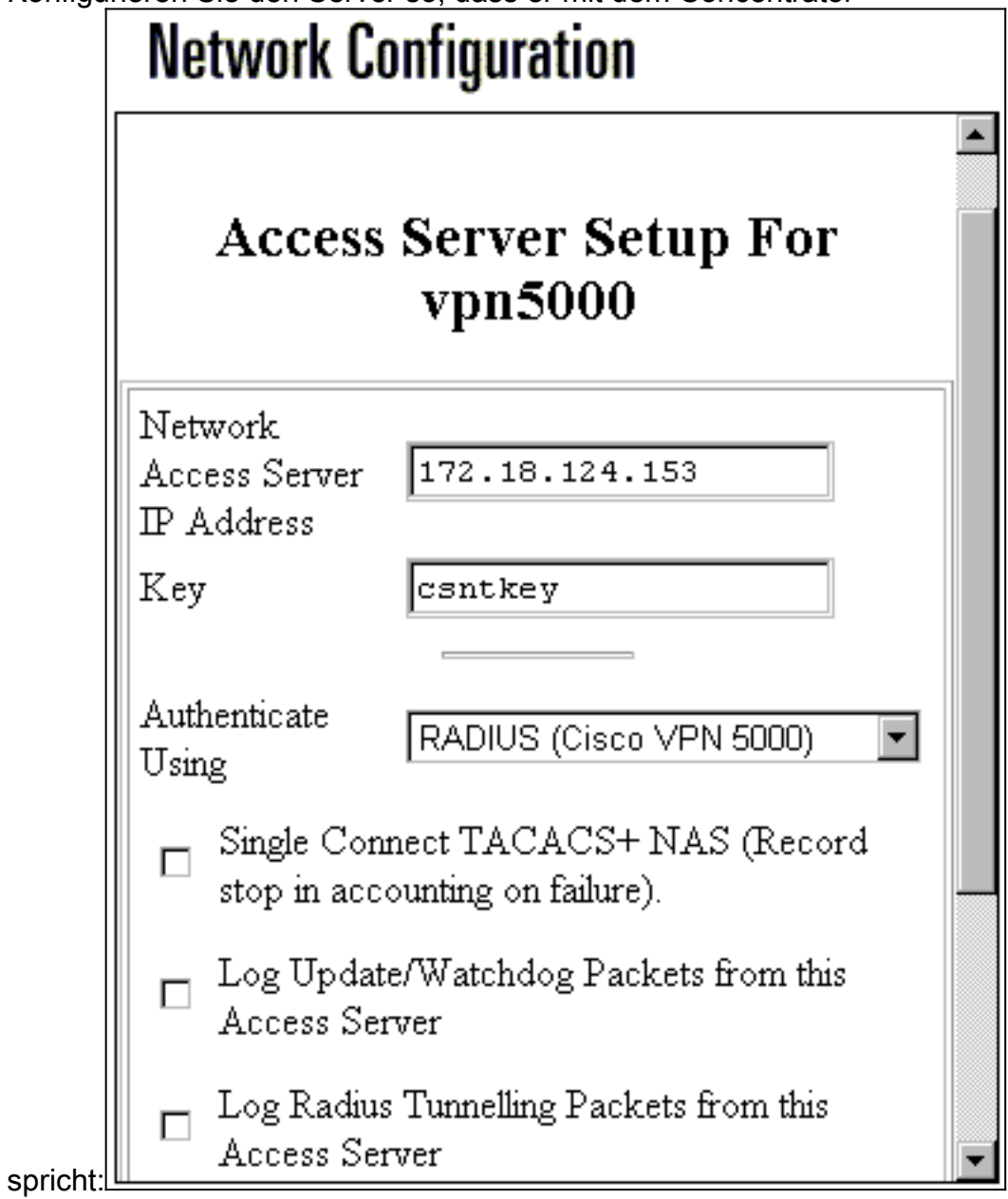

2. Gehen Sie zu Schnittstellenkonfiguration > RADIUS (VPN 5000), und aktivieren Sie VPN GroupInfo und VPN

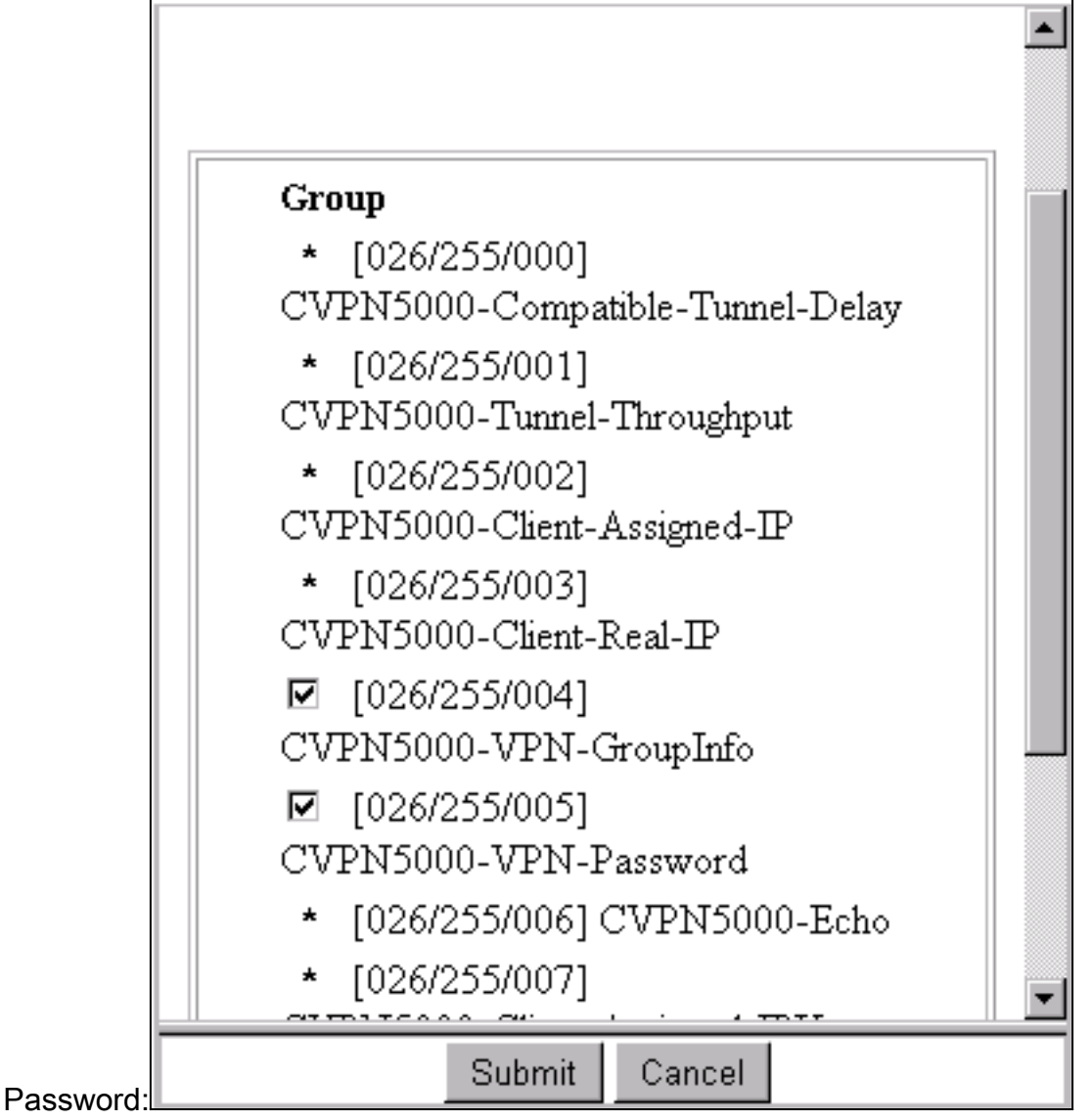

3. Nachdem der Benutzer ("csntuser") im User Setup mit einem Kennwort ("csntpass") konfiguriert und der Benutzer in Gruppe 13 eingeordnet wurde, konfigurieren Sie die VPN 500-Attribute im Group Setup. | Gruppe

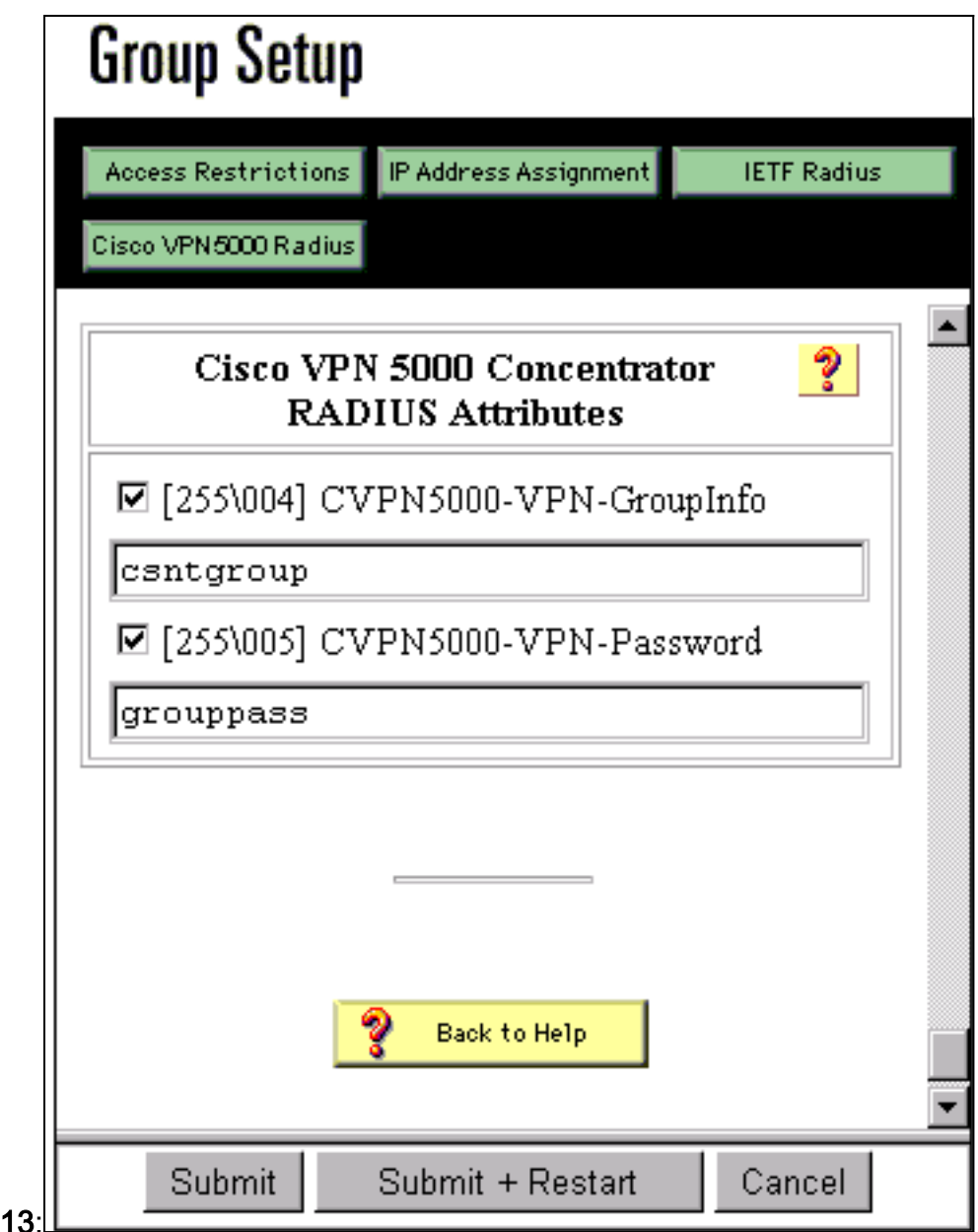

# <span id="page-6-0"></span>Ändern zur PAP-Authentifizierung

Wenn die CHAP-Authentifizierung (Challenge Handshake Authentication Protocol) funktioniert, können Sie zu Password Authentication Protocol (PAP) wechseln, mit dem Sie festlegen können, dass das Kennwort des Benutzers von der NT-Datenbank aus vom CSNT verwendet wird.

## <span id="page-6-1"></span>Änderung des VPN 5000-RADIUS-Profils

[ Radius ] PAPAuthSecret = "abcxyz" ChallengeType = PAP

Hinweis: CSNT würde auch so konfiguriert, dass die NT-Datenbank für die Authentifizierung dieses Benutzers verwendet wird.

Was der Benutzer sieht (drei Kennwortfelder):

RADIUS Login box - Password = csntpass RADIUS Login box - Authentication Secret = abcxyz

## <span id="page-7-0"></span>Hinzufügen der IP-Adressenzuweisung

Wenn das CSNT-Profil des Benutzers in "Assign static IP Address" (Statische IP-Adresse zuweisen) auf einen bestimmten Wert festgelegt ist und wenn die VPN 5000 Concentrator-Gruppe für Folgendes festgelegt ist:

AssignIPRADIUS = On

Anschließend wird die RADIUS-IP-Adresse aus CSNT versendet und auf den Benutzer im VPN 5000-Konzentrator angewendet.

## <span id="page-7-1"></span>Hinzufügen von Buchhaltung

Wenn Sie Datensätze zur Sitzungsabrechnung an den Cisco Secure RADIUS-Server senden möchten, fügen Sie diese zur RADIUS-Konfiguration des VPN 500 Concentrator hinzu:

[ Radius ] Accounting = On

Sie müssen die Befehle zum Anwenden und Schreiben und anschließend den Befehl boot auf dem VPN 5000 verwenden, damit diese Änderung wirksam wird.

#### Buchhaltungsaufzeichnungen von CSNT

```
11/06/2000,16:02:45,csntuser,Group 13,,Start,077745c5-00000000,,,,,,,,,
    268435456,172.18.124.153
11/06/2000,16:03:05,csntuser,Group 13,,Stop,077745c5-00000000,20,,,
    104,0,1,0,,268435456,172.18.124.153
```
## <span id="page-7-2"></span>Überprüfen

Dieser Abschnitt enthält Informationen, mit denen Sie überprüfen können, ob Ihre Konfiguration ordnungsgemäß funktioniert.

Bestimmte show-Befehle werden vom [Output Interpreter Tool](https://www.cisco.com/cgi-bin/Support/OutputInterpreter/home.pl) unterstützt (nur [registrierte](//tools.cisco.com/RPF/register/register.do) Kunden), mit dem Sie eine Analyse der show-Befehlsausgabe anzeigen können.

#### • Systemprotokollspeicher anzeigen

```
Info 7701.12 seconds Command loop started from 172.18.124.99
 on PTY1
 Notice 7723.36 seconds New IKE connection: [181.44.17.149]:1041:csntuser
 Debug 7723.38 seconds Sending RADIUS CHAP challenge to
     csntuser at 181.44.17.149
 Debug 7729.0 seconds Received RADIUS challenge resp. from
     csntuser at 181.44.17.149, contacting server
 Notice 7729.24 seconds VPN 0 opened for csntuser from 181.44.17.149.
 Debug 7729.26 seconds Client's local broadcast address = 181.44.17.255
 Notice 7729.29 seconds User assigned IP address 172.18.124.242
• VPN-Ablaufverfolgungsdump alle
```
VPN5001\_A5F0C900# vpn trace dump all

```
 6 seconds -- stepmngr trace enabled --
    new script: ISAKMP primary responder script for <no id> (start)
manage @ 91 seconds :: [181.44.17.149]:1042 (start)
          91 seconds doing irpri_new_conn, (0 @ 0)
          91 seconds doing irpri_pkt_1_recd, (0 @ 0)
    new script: ISAKMP Resp Aggr Shared Secret script for
       [181.44.17.149]:1042 (start)
         91 seconds doing irsass process pkt 1, (0 @ 0)
          91 seconds doing irsass_build_rad_pkt, (0 @ 0)
          91 seconds doing irsass_send_rad_pkt, (0 @ 0)
manage @ 91 seconds :: [181.44.17.149]:1042 (done)
manage @ 93 seconds :: [181.44.17.149]:1042:csntuser (start)
          93 seconds doing irsass_radius_wait, (0 @ 0)
          93 seconds doing irsass_send_rad_pkt, (0 @ 0)
manage @ 93 seconds :: [181.44.17.149]:1042:csntuser (done)
manage @ 95 seconds :: [181.44.17.149]:1042:csntuser (start)
          95 seconds doing irsass_radius_wait, (0 @ 0)
          95 seconds doing irsass_send_rad_pkt, (0 @ 0)
manage @ 95 seconds :: [181.44.17.149]:1042:csntuser (done)
manage @ 95 seconds :: [181.44.17.149]:1042:csntuser (start)
          95 seconds doing irsass_radius_wait, (0 @ 0)
manage @ 95 seconds :: [181.44.17.149]:1042:csntuser (done)
manage @ 95 seconds :: [181.44.17.149]:1042:csntuser (start)
          95 seconds doing irsass_rad_serv_wait, (0 @ 0)
          95 seconds doing irsass_build_pkt_2, (0 @ 0)
          96 seconds doing irsass_send_pkt_2, (0 @ 0)
manage @ 96 seconds :: [181.44.17.149]:1042:csntuser (done)
manage @ 96 seconds :: [181.44.17.149]:1042:csntuser (start)
          96 seconds doing irsass_check_timeout, (0 @ 0)
         96 seconds doing irsass check hash, (0 @ 0)
          96 seconds doing irsass_last_op, (0 @ 0)
    end script: ISAKMP Resp Aggr Shared Secret script for
       [181.44.17.149]:1042:csntuser, (0 @ 0)
    next script: ISAKMP primary responder script for
       [181.44.17.149]:1042:csntuser, (0 @ 0)
          96 seconds doing irpri_phase1_done, (0 @ 0)
         96 seconds doing irpri phase1 done, (0 @ 0)
          96 seconds doing irpri_start_phase2, (0 @ 0)
    new script: phase 2 initiator for [181.44.17.149]:1042:csntuser (start)
          96 seconds doing iph2_init, (0 @ 0)
          96 seconds doing iph2_build_pkt_1, (0 @ 0)
          96 seconds doing iph2_send_pkt_1, (0 @ 0)
manage @ 96 seconds :: [181.44.17.149]:1042:csntuser (done)
manage @ 96 seconds :: [181.44.17.149]:1042:csntuser (start)
          96 seconds doing iph2_pkt_2_wait, (0 @ 0)
          96 seconds doing ihp2_process_pkt_2, (0 @ 0)
          96 seconds doing iph2_build_pkt_3, (0 @ 0)
         96 seconds doing iph2 config SAs, (0 @ 0)
          96 seconds doing iph2_send_pkt_3, (0 @ 0)
          96 seconds doing iph2_last_op, (0 @ 0)
    end script: phase 2 initiator for [181.44.17.149]:1042:csntuser, (0 @ 0)
    next script: ISAKMP primary responder script for
       [181.44.17.149]:1042:csntuser, (0 @ 0)
          96 seconds doing irpri_open_tunnel, (0 @ 0)
          96 seconds doing irpri_start_i_maint, (0 @ 0)
    new script: initiator maintenance for [181.44.17.149]:1042:csntuser (start)
          96 seconds doing imnt_init, (0 @ 0)
manage @ 96 seconds :: [181.44.17.149]:1042:csntuser (done)
<vpn trace dump done, 55 records scanned>
```
## <span id="page-8-0"></span>**Fehlerbehebung**

Folgende Fehler können auftreten.

#### <span id="page-9-0"></span>Cisco Secure NT Server ist nicht erreichbar

#### VPN 5000-Fehlersuche

Notice 359.36 seconds New IKE connection: [181.44.17.149]:1044:csntuser Debug 359.38 seconds Sending RADIUS CHAP challenge to csntuser at 181.44.17.149 Debug 363.18 seconds Received RADIUS challenge resp. From csntuser at 181.44.17.149, contacting server Notice 423.54 seconds <no ifp> (csntuser) reset: RADIUS server never responded. Was der Benutzer sieht:

VPN Server Error (14) User Access Denied

<span id="page-9-1"></span>Authentifizierungsfehler

Der Benutzername oder das Kennwort in Cisco Secure NT sind ungültig.

#### VPN 5000-Fehlersuche

Notice 506.42 seconds New IKE connection: [181.44.17.149]:1045:csntuser Debug 506.44 seconds Sending RADIUS CHAP challenge to csntuser at 181.44.17.149 Debug 511.24 seconds Received RADIUS challenge resp. From csntuser at 181.44.17.149, contacting server Debug 511.28 seconds Auth request for csntuser rejected by RADIUS server Notice 511.31 seconds <no ifp> (csntuser) reset due to RADIUS authentication failure.

Was der Benutzer sieht:

VPN Server Error (14) User Access Denied Cisco Secure:

Gehen Sie zu Berichte und Aktivität, und das Fehlerprotokoll zeigt den Fehler an.

### <span id="page-9-2"></span>Das vom Benutzer eingegebene VPN-Gruppenkennwort stimmt nicht mit dem VPN-Kennwort überein.

#### VPN 5000-Fehlersuche

Notice 545.0 seconds New IKE connection: [181.44.17.149]:1046:csntuser Debug 545.6 seconds Sending RADIUS CHAP challenge to csntuser at 181.44.17.149 Debug 550.6 seconds Received RADIUS challenge resp. From csntuser at 181.44.17.149, contacting server Was der Benutzer sieht:

IKE ERROR: Authentication Failed. Cisco Secure:

Gehen Sie zu Berichte und Aktivität, und das Fehlerprotokoll zeigt den Fehler nicht an.

<span id="page-10-0"></span>Der vom RADIUS-Server gesendete Gruppenname existiert auf dem VPN 5000 nicht.

#### VPN 5000-Fehlersuche

Notice 656.18 seconds New IKE connection: [181.44.17.149]:1047:csntuser Debug 656.24 seconds Sending RADIUS CHAP challenge to csntuser at 181.44.17.149 Debug 660.12 seconds Received RADIUS challenge resp. From csntuser at 181.44.17.149, contacting server Warnin 660.16 seconds User, "csntuser", has an invalid VPN Group config, "junkgroup" Notice 660.20 seconds (csntuser) reset: connection script finished. Notice 660.23 seconds -- reason: S\_NO\_POLICY (220@772) Was der Benutzer sieht:

VPN Server Error (6): Bad user configuration on IntraPort server. Cisco Secure:

Gehen Sie zu Berichte und Aktivität, und das Fehlerprotokoll zeigt den Fehler nicht an.

# <span id="page-10-1"></span>Zugehörige Informationen

- [Support-Seite für Cisco Secure ACS für Windows](//www.cisco.com/en/US/products/sw/secursw/ps2086/tsd_products_support_series_home.html?referring_site=bodynav)
- [Cisco VPN Concentrators der Serie 5000 Ankündigung des Vertriebsendes](//www.cisco.com/en/US/prod/collateral/vpndevc/ps5743/ps5749/ps2301/prod_eol_notice09186a008032d3bc.html?referring_site=bodynav)
- [Support-Seite für Cisco VPN 500 Concentrator](//www.cisco.com/en/US/products/hw/vpndevc/ps2301/tsd_products_support_eol_series_home.html?referring_site=bodynav)
- [Support-Seite für Cisco VPN 5000-Client](//www.cisco.com/en/US/products/hw/vpndevc/ps2301/tsd_products_support_eol_series_home.html?referring_site=bodynav)
- [IPsec-Support-Seite](//www.cisco.com/en/US/tech/tk583/tk372/tsd_technology_support_protocol_home.html?referring_site=bodynav)
- [RADIUS-Support-Seite](//www.cisco.com/en/US/tech/tk583/tk547/tsd_technology_support_sub-protocol_home.html?referring_site=bodynav)
- [Anforderungen für Kommentare \(RFCs\)](http://www.ietf.org/rfc.html?referring_site=bodynav)
- [Technischer Support und Dokumentation Cisco Systems](//www.cisco.com/cisco/web/support/index.html?referring_site=bodynav)